# R1-2023 User Manual ver 1.02

Zello EchoLink SSTV PSK31 AllStarLink Controller Radio-Network link Controller

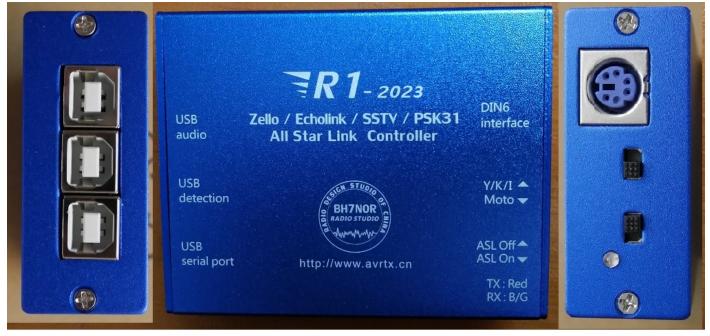

#### list

- PAGE 2 Product features / Control Principle / Controller applications / Software Control Support
- PAGE 3 Motherboard function diagram
- PAGE 4 R1 external screen function description with laser engraving
- PAGE 5 R1 connected YAESU/ ICOM/ KENWOOD Radio Description
- PAGE 6 R1 connected to YAESU FTM-400 and R1 DIY connection to other radio stations
- PAGE 7 R1 connected to motoTRBO-26 pin accessory and XPR4550 settings
- PAGE 8 R1 connected to moto-16 pin accessory and Serial chip driver installation
- PAGE 9 Motorola CDM-1250 connected to R1 use and settings
- PAGE 10 ECHOLINK and MMSTV Connect to use
- PAGE 13 MMSTV Set reference
- PAGE 14 RConnection to use in ZeLLO
- PAGE 16 AllstarLink Connect to use
- PAGE 17 Allstarlink settings and Raspberry Pi system mirror download
- PAGE 18 R 1 Connection to use in YY: (YY is only available in Chinese Simplified version)
- PAGE 20 R1 Optional list of accessories:
- PAGE 21 Accessories list and Accessories picture
- PAGE 22-23 Sales package and contact me...

### Product features are as below :-

- 1, Built-in USB sound card chip, with high-quality audio input and output.
- 2, Built-in USB serial chip. E.g. launch control using RTS, receive control using DSR. (ECHOLINK User)
- 3, The built-in audio detection chip controls the radio's PTT button and outputs the sound to the speakers by the radio-compute-controller. (ZELLO User)
- 4, The control-software forwards the input-voice of the microphone with the detection of the SQL radio signal from the USB chip (ZELLO User)
- 5, The USB-Radio Interface is compatible for AllstarLink. GPIO Detect COS and CTCSS input . GPIO outputs and control the PTT (ASL soundcard function).
- 6, The user's computer will not get Power/RF interference noise from the power supply from radio because the R1 has the optocouplers and the isolating transformer.
- 7, R1 introduce the of electric conductor or circuit (inductance) to isolate Power/RF interference and high-frequency radiation.
- 8, Full Metal case, shields all other interference.
- 9, Industrial design with standard production process.
- 10, LED status indictors.

### **Control Principle:-**

In general, the Internet voice chat software, with the help of output audio controller that detects audio input from the radio PTT, hence the audio will transmit over. On the other end, once radio receive the audio, the controller detects the SQL signal through the USB control network, the voice chat software will forward to the audio to the radio. In this way, it will be on the radio-linked network.

#### **Controller applications:-**

By getting the radio link to the network, you can set up radio links or relay links and extend the range radio transceiver or repeater, therefor global radio link is achieved.

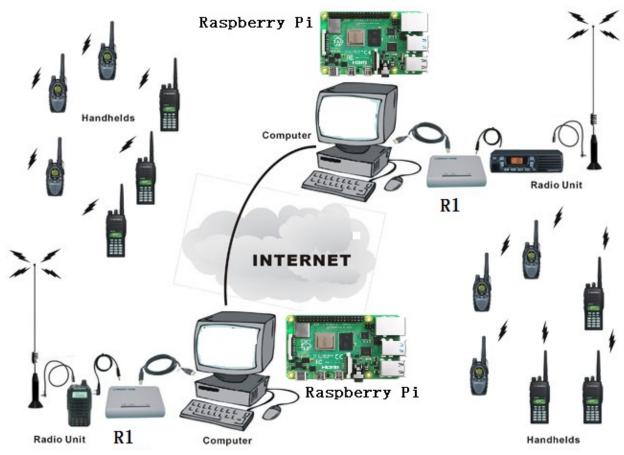

The softwares that this product supports are :-

AllstarLink、ECHOLINK, ZELLO, SSTV, psk31, SKYPE, QT, YY and other chat intercom and data transfer software.

**Notes**: There are some softwares are that not support on USB and control detection, thus at this time, while on the computer microphone input, we can use the software VOX function.

# Motherboard function diagram

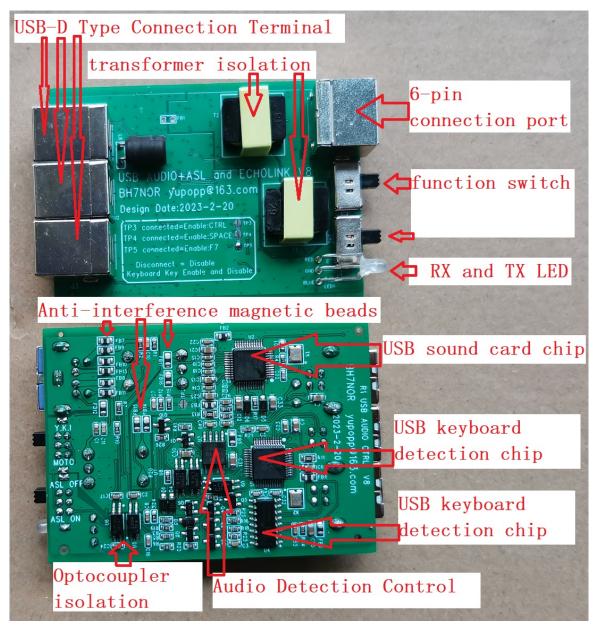

R1-2020 and R1-2023 connected to Radio

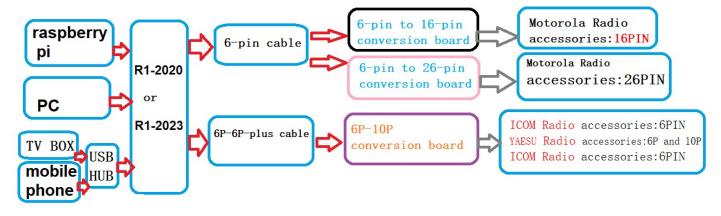

# R1 external screen function description with laser engraving

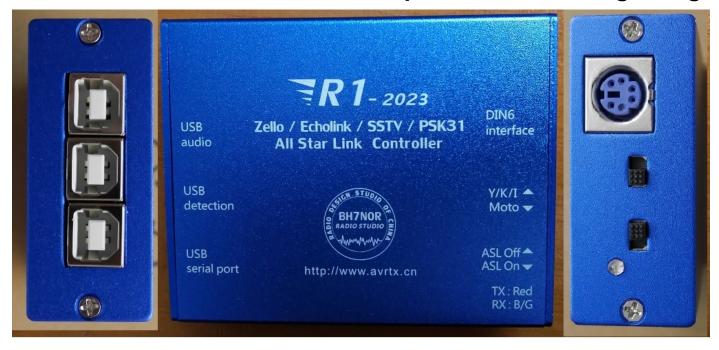

"TX: RED" and "RX:B/G": This is LED status indictors.

When R1 controls an external radio, R1 lights up red. When the external radio receives the signal, R1 blue light or green light.

### Switch position-MOTO:

Connect 6-pin to 16-pin converter board, used by Motorola radio stations (16-pin interface), (Default accessories) Connect 6-pin to 26-pin converter board, used by Motorola radio stations (26-pin interface), (Optional accessories)

### Switch position -Y, K, I:

Direct connection, YAESU、Kenwood、 ICOM ... Radio use (6-pin or 10-pin TNC interface), (Optional accessories)

#### Switch position-ASL OFF:

AllStarLink is disabled, the USB sound card chip stops detecting COS / CTCSS and controlling PTT.

#### Switch position –ASL ON:

AllStarLink is enabled, USB sound card chip detects COS / CTCSS and controls PTT.

### Note2: "ASL ON", Only use AllStarLink to connect with Raspberry Pi.

### In other states, the switch position must be in ASL OFF !!!

#### **DIN 6 Interface:**

Use 6-pin Cable.R1 to connect YAESU / Kenwood / ICOM-radio;

Use 6-pin cable and "6-pin-16 pin conversion board". R1 connect Motorola-radio;

Use 6-pin cable and "6-pin-26 pin conversion board". R1 connect MotoTRBO-radio;

#### USB Audio:

USB-Radio Interface, Connect to PC or Raspberry Pi;

#### **USB** Detection:

USB keyboard F7 detection, connect to PC when running ZELLO or YY ...;

#### **USB Serial Port:**

USB serial port, connect to PC when running ECHOLINK / PSK31 / SSTV ...;

# R1 Link YAESU/ ICOM/ KENWOOD Radio Description

Note: Before purchasing R1 to connect to YKI, first confirm the level prerequisites: TNC data port squelch level: high (activated), menu setting rate: 1200BPS. **Switch position:Y/ K/ I** 

The accessory 6-pin-6-pin connecting cable attached to the machine is limited by the internal SQL signal drive capability of the radio. It includes but is not limited to the following models for connection use:

## YAESU: FT-7800, FT-7900

In February 2023. Hand-made accessories 6-needle thread enhanced version, temporary number: 6P-6P-plus, including but not limited to the following models for connection use:

ICOM: IC-207H, IC-208H, IC-2720H, IC-2820H

YAESU: FT-8800、FT-8900、FT-817、FT-818、FT-847、FT-857、FT-897、 **FT-991** KENWOOD: TM-V7A, TM-V71, TM-D700, TM-D710, TM-255, TM-455, TM-733, TM-G707

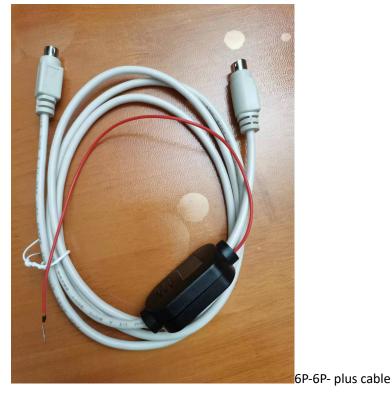

Note: The red power cord is connected to the radio +13.8V power supply.

In February 2023, manual accessories 6-pin thread enhanced version, tentative number: 6P-10P conversion board, 6P-10P conversion board series accessories 6P-6P- plus cable. Including but not limited to the following models for connection use:

## YAESU: FTM-100, FTM-200, FTM-300, FTM-400, FTM-6000

6P-10P conversion board series accessories 6P-6P- plus cable Description:

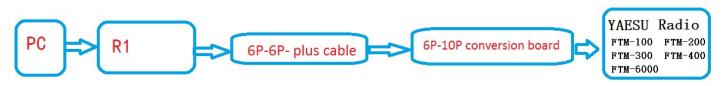

The following is the picture of R1 connected to FTM-400: (R1 Switch position:Y/ K/ I)

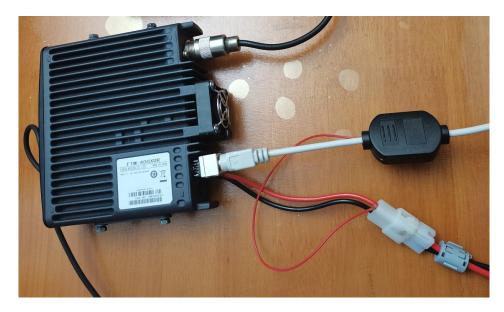

YAESU FTM-400 menu "DATA" setting reference :

| DAT | A |                  |                                                                                                    |
|-----|---|------------------|----------------------------------------------------------------------------------------------------|
|     | 1 | COM PORT SETTING | SPEED: 4800 bps / 9600 bps /<br>19200 bps / 38400 bps / 57600 bps<br>OUTPUT: OFF (camera) /<br>GPS OUT / PACKET / WAYPOINT<br>WP FORMAT: NMEA 6 / NMEA 7 /<br>NMEA 8 / NMEA 9<br>WP FILTER: ALL / MOBILE /<br>FREQUENCY / OBJECT/ITEM /<br>DIGIPEATER / VoIP / WEATHER /<br>YAESU / CALL RINGER / RNG RINGER |
|     | 2 | DATA BAND SELECT | APRS: MAIN BAND / SUB BAND /<br>A-BAND FIX / <b>B-BAND FIX</b> /<br>A=TX/B=RX / A=RX/B=TX<br>DATA: MAIN BAND / SUB BAND / <u>A-BAND</u><br>FIX / <b>B-BAND FIX</b> / A=TX/B=RX /<br>A=RX/B=TX                                                                                                    |
|     | 3 | DATA SPEED       | APRS: <b>1200 bps</b> / 9600 bps<br>DATA: <b>1200 bps</b> / 9600 bps                                                                                                    |
|     | 4 | DATA SQUELCH     | APRS: <b>RX BAND</b> / TX/RX BAND<br>DATA: <b>RX BAND</b> / TX/RX BAND<br>TX: <b>ON</b> / OFF                                                                                                    |

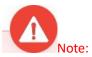

\*\*\*

The data transmission of the TNC port of FTM-400 is enabled by default. It is disabled by the "SQL" signal level control triggered by panel "A" and "B" receive frequencies. Therefore, the reception frequency SQL level for panels "A" and "B" should be set to favor "High Threshold". If the SQL level is set too low, receiving SQL is opened due to radiation interference, which may cause port data transmission to be disabled.

# \*\*\* R1 DIY connection to other radio stations

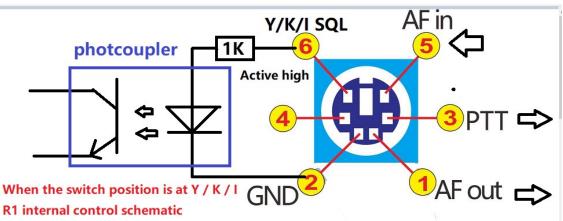

PCB support DIY date May 23, 2020, all future versions support DIY

6-pin to 26-pin conversion board (connected to motoTRBO-26 pin accessory):-

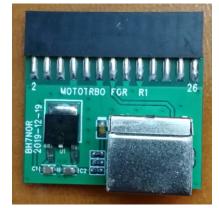

# Below is the XPR4550 physical connection:-

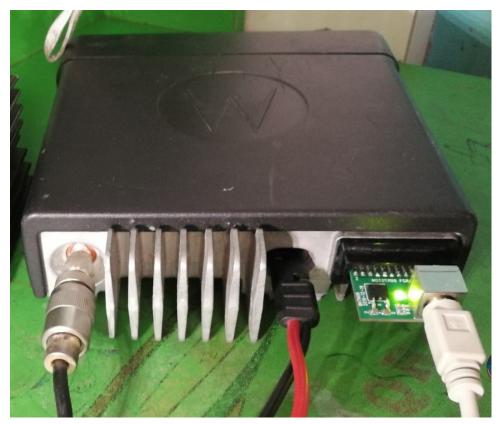

**Accessories Terminal Settings by CPS:** RX Audio Type : Filtered Squelch Pin #17 : Ext Mic PTT Action Level : Low (Need to select "Enable") (Need to select "Enable") Pin #21 : PL/Talkgroup Detect Action Level : Low "6-pin to 26-pin conversion board" supports most Motorola mobile radios with 26-pin accessory connector including but not limit to below models: XPR Series : XPR4300, XPR4350, XPR4380, XPR4500, XPR4550, XPR4580, XPR5350, XPR5550, XPR8300 XiR Series : XiRM8200, XiRM8220, XiRM8228, XiRM8620, XiRM8628, XiRM8660, XiRM8668, XIR-R8200 (2023 test passed, Accessory port only supports analog mode) DGM4100, DGM5000, DGM5500, DGM6100, DGM8000, DGM8500 DGM Series : DM Series: DM3400, DM3401, DM3600, DM3601, DM4400, DM4401, DM4600, DM4601

Note 4: There is no guarantee that all versions can be used normally, please make sure that the radio version matches your region.

Below is the picture of the 6-pin to 16-pin conversion board (the accessory to be connected to Motorola-16 pin):

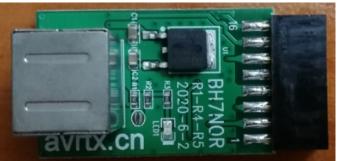

The above 6-pin to 16-pin conversion board, it is for Motorola radio and to use for connection on GM300、SM50、SM120、GM338、GM339、GM398、GM3188、GM3688、GM950I、CDM-750、 CDM-1250、CDM-1550、GM140、GM160、GM340、GM350、GM360、GM380、GM640、GM660、 GM1280、CM140、CM160、CM200、CM300、CM340、CM360、PM400、M1225、pro3100、 pro5100、pro7100、

## Radio default setting :

PIN2=MIC INPUT, PIN3=PTT, PIN7=GND, PIN8=SQL (Action Level : Low), PIN11=AF OUT

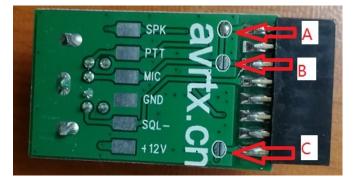

### 6-pin to 16-pin conversion board, PCB pad description

- A, PCB connection = 2 PIN MIC input (default setting PIN2 = MIC INPUT), No "A" starting May 2023
- B, PCB connection = 5 PIN MIC input , No "B" starting May 2023

C, PCB connection = connect 15 PIN and 16 PIN, RADIO built-in speaker = enable sound output;

PCB not connected = no sound output from the speaker

# **Driver Installation:**

- USB sound card chip: the Windows operating system has the integrated driver; hence, installation is not needed.
- USB mouse middle key detection chip: the Windows operating system also has the integrated driver; hence, driver installation is not needed.
- But you need to install the USB serial driver, the download link is as below:-

### http://avrtx.cn/download/USB%20driver/CH340/CH340%20DRIVER.ZIP

<u>http://www.wch-ic.com/search?t=all&q=CH340</u> (CH341 Driver compatible)

# Important function microphone settings:

System audio management interface, do not select the microphone to enhance or AGC, if you select the

option , the audio of other party will be very loud and noisy.

## Motorola CDM-1250 connected to R1-2020 use and settings

CDM-1250 accessory connector definition:

| 1  | SPEAKER-<br>EXT MIC AUDIO             | PCB       |          | le.         | 87    | -      |         | - 8       |          | -      |    | 8 |
|----|---------------------------------------|-----------|----------|-------------|-------|--------|---------|-----------|----------|--------|----|---|
| 3  | DIG IN1                               |           |          |             |       |        |         |           |          | _      |    |   |
| 4  | DIG_OUT2 (EXTERNAL_ALARM)             | 20        | 2        | 4           | 6     | 8      | 10      | 12        | 14       | 16     | 18 |   |
| 5  | FLAT_TX_AUDIO                         | 20        |          |             |       |        | 10      | 12        | <u> </u> | 10     |    |   |
| 6  | DIG_IN_3 = Sel5/MDC UART_RX = MPT     | 19        | 1        | 3           | 5     | 7      | 9       | 11        | 13       | 15     | 17 |   |
| 7  | GROUND                                | i com ato |          | 3 <b></b> 1 |       |        |         | 100 - 120 |          |        |    |   |
| 8  | DIG_IN_OUT_4 = Sel5/MDC UART_TX = MPT |           |          |             |       |        |         |           |          |        |    | 5 |
| 9  | DIG_IN_5 WITH WAKEUP (EMERGENCY)      |           | 07<br>07 | 13 10       |       | - 13-  |         | 1.2       |          | 30 - 0 |    |   |
| 10 | DIG_IN_6 WITH WAKEUP (IGNITION)       |           |          |             |       | RE     | AR VI   | EW        |          |        |    |   |
| 11 | FLAT/FILTERED_RX_AUDIO                |           |          |             |       |        |         |           |          |        |    |   |
| 12 | DIG_IN_OUT_7                          |           | Pin      | 1 to        | 16 us | ed for | standa  | ard ac    | cessor   | ries   |    |   |
| 13 | SWB+                                  |           | Pin      | 17 to       | 20 fo | r spec | ial use | <u>)</u>  |          |        |    |   |
| 14 | DIG_IN_OUT_8                          |           |          |             |       |        |         |           |          |        |    |   |
| 15 | RSSI                                  |           |          |             |       |        |         |           |          |        |    |   |
| 16 | SPEAKER+                              |           |          |             |       |        | J0501   |           |          |        |    |   |
| 17 | BUS+                                  |           |          |             |       |        | CESSO   |           |          |        |    |   |
| 18 | BOOT_CNTRL                            |           |          |             | 20    | D-PIN  | CONN    | IECTO     | DR       |        |    |   |
| 19 | N.C.                                  |           |          |             |       |        |         |           |          |        |    |   |
| 20 | N.C.                                  |           |          |             |       |        |         |           |          |        |    | _ |

### Use" 6-pin to 16-pin conversion board" to insert CDM-1250 accessory connector 1-16

## CDM-1250 "CPS" programming setting:

| 🚟 Radi | o Configuration                             | _ 🗆 ×                                                                    |
|--------|---------------------------------------------|--------------------------------------------------------------------------|
| Basic  |                                             | rd Home Revert  <br>est Monitor Option Board  <br>liary Control Tx Power |
| Acce   | essory Package: Default                     | -                                                                        |
| Pin #  | Function Selection (Direction)              | Active Debounce<br>Level Enable                                          |
| 3      | External Mic PTT (Input)                    | ▼ Low ▼ ▼                                                                |
| 4      | Null                                        |                                                                          |
| 6      | Null                                        |                                                                          |
| 8      | PL and CSQ Detect/Talkgroup Detect (Output) | ▼ Low ▼ ▼                                                                |
| 9      | Null                                        |                                                                          |
| 12     | Null                                        |                                                                          |
| 14     | Null                                        | ▼ Low ▼                                                                  |
|        |                                             |                                                                          |
| Close  | e Help                                      |                                                                          |

(Need to select "Enable")

# **ECHOLINK and MMSTV Connect to use:**

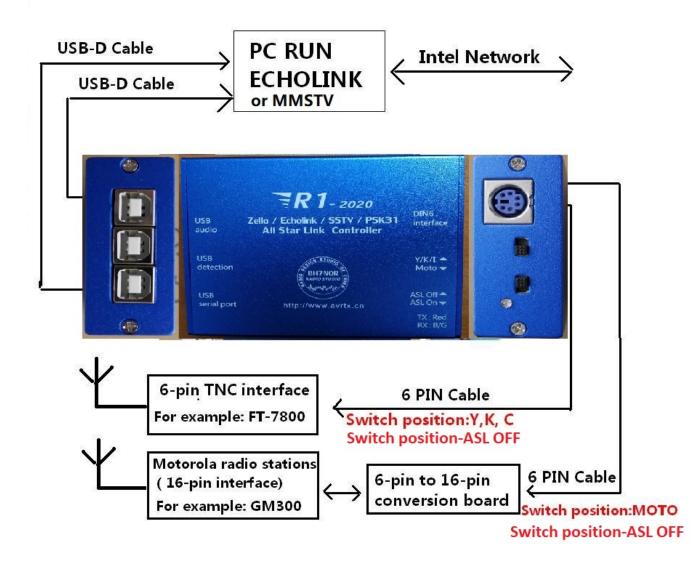

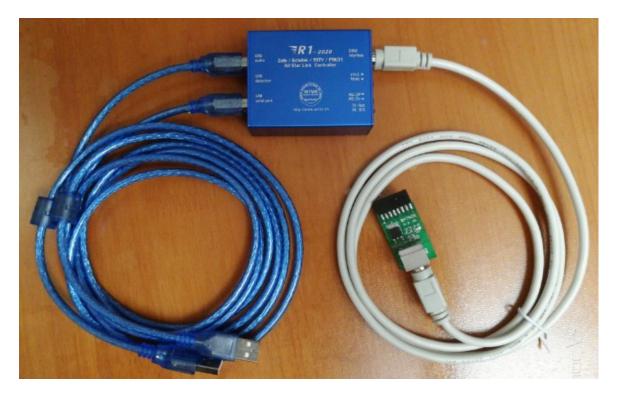

#### **ECHOLINK Set reference**

| System Setup           |                                                            | X                    |
|------------------------|------------------------------------------------------------|----------------------|
| My Station<br>Timing   | Servers<br>Audio                                           | Proxy<br>Performance |
| Input<br>Output        | USB PnP Sound Device<br>USB PnP Sound Device               |                      |
| Mic Type:              | Copen in Full Dupl                                         |                      |
| -Sound Card Tu<br>Fine | Auto Sample Rate<br>300 Hz TX High-Pa<br>ning<br>Delibrate | ass Fil              |
| Recording              | No Recording                                               | ▼ Folder             |
|                        | 确定                                                         | i 帮助                 |

Select audio input and output as: USB pnp sound device

Input and output volume setting, please set to the system audio management interface

# Important function microphone settings:

System audio management interface, do not select the microphone to enhance or AGC, if you select the

option, the audio of other party will be very loud and noisy.

|                                                                                    | TX Ctrl                                    | Remt<br>DTMF | RF Inf<br>Ident |
|------------------------------------------------------------------------------------|--------------------------------------------|--------------|-----------------|
| Carrier Detect<br>C Manual<br>C VOX<br>C Serial CI<br>C Serial CT:<br>C Serial DSR | VOX Del<br>Anti-Thu<br>ClrFreq D<br>Serial | 500 <u>-</u> | <br> <br>]      |
|                                                                                    | sh Anti-1                                  |              |                 |

Set receive control as: Serial DSR Select: USB serial number

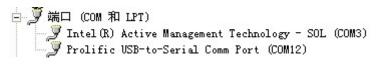

USB serial number, see the hardware manager

| Sysop Setup                                             |                    |              | ×       |
|---------------------------------------------------------|--------------------|--------------|---------|
| Options<br>RX Ctrl                                      | Signals<br>TX Ctrl | Remt<br>DTMF | RF Info |
| PTT Activati<br>C External<br>ASCII Ser<br>RTS<br>C DTR | VO)                |              |         |
|                                                         | 确定                 | 取消           | 帮助      |

Set the launch control as: Serial port RTS Select: USB serial number

### Note 5

Regarding on this R1 appliance box, please be informed that when PC is restarted, it will become abnormal. Please power off/turn off the radio power supply first, then only restart the PC.

The reason for the above problem is related to the driving control principle of the R1 and PC. There is no solution on this problem yet.

For the extra info, if the R1 control encounter abnormality after the PC turned off, please set "PC shutdown = USB no power supply" in the PC BIOS.

### **MMSTV Set reference**

| 歸 BH7NOR (BH7NOR.MDT) - MMSSTV Ver 1.13A                                     |                       |                 |                 |                                         |                |            | ×                                         |
|------------------------------------------------------------------------------|-----------------------|-----------------|-----------------|-----------------------------------------|----------------|------------|-------------------------------------------|
| File Edit View Option PRofiles Program RadioC<br>Sync RX History TX Template | command Help          | 2               | 1200            | 1500                                    | 1900           | 2300       |                                           |
|                                                                              | RX Mode               | Notch           |                 |                                         |                |            | . 1 1                                     |
| Q                                                                            | Auto<br>Robot 36      |                 |                 | 3.1                                     | inde           | and WWW    | WW W                                      |
|                                                                              | Robot 72              | Notch<br>Answer | AMAAN           | John MM                                 | M. Marine . Ar | ene i i    | la se se se se se se se se se se se se se |
|                                                                              | AVT 90                | 1 Mar Ward      |                 | 99 - 20 - 20 - 20 - 20 - 20 - 20 - 20 - |                | - <b>-</b> |                                           |
|                                                                              | Scottie 1             |                 | $N_{\rm c} = 1$ |                                         |                |            |                                           |
|                                                                              |                       | Log             |                 | -                                       | -6             |            |                                           |
|                                                                              | ScottieDX<br>Martin 1 | Call            |                 | His 595                                 | <u> </u>       | My 595     |                                           |
|                                                                              | Martin 1<br>Martin 2  | Name            |                 | Qth                                     |                |            |                                           |
|                                                                              | SC2 180               | Note            |                 |                                         |                | xID TxII   | ABC                                       |
|                                                                              | DSP                   | QSL             | 1               |                                         |                |            |                                           |
| Lock ReSync 🔽 Auto history 🕒 🗾 📿                                             | AFC LMS               | QSO Data        | Find            | Clear ]                                 | List 1         | 4.230      |                                           |
| S.pix S.templates 1 2 3 4                                                    | □ Show with           | template        |                 | 🔽 Draft                                 |                | 1/25       | • •                                       |
|                                                                              |                       |                 |                 |                                         |                |            |                                           |
|                                                                              |                       |                 |                 |                                         |                |            |                                           |
|                                                                              |                       |                 |                 |                                         |                |            |                                           |
|                                                                              |                       |                 |                 |                                         | 7              |            | -1                                        |
|                                                                              |                       |                 |                 |                                         |                |            |                                           |
|                                                                              |                       |                 |                 |                                         |                |            |                                           |
|                                                                              |                       |                 |                 |                                         |                |            |                                           |

## Select RX MODE : AUTO

| Setup MMSSTV                                                                                    |                                                                                |                                        | ×                              |
|-------------------------------------------------------------------------------------------------|--------------------------------------------------------------------------------|----------------------------------------|--------------------------------|
| RX TX Misc                                                                                      |                                                                                |                                        |                                |
| PTT<br>Port COM3 →<br>Exclusive lock<br>RTS while Scan<br>Radio command                         |                                                                                | Callsign BF<br>Callsign BF<br>VOX tone | ○ NONE                         |
| TxBPF/TxLPF<br>Tx BPF Tap 24 f<br>Tx LPF Freq 2000 Hz                                           | <ul> <li>Loop back</li> <li>OFF</li> <li>Internal</li> <li>External</li> </ul> | (full-duplex)                          | □ Fixed mode<br>□ Encode FSKID |
| Tune button       Freq     1750 ▼ Hz       Time length     -1 ▼ s       □ Auto TX (for SAT/UHF) | Slow                                                                           |                                        | Fast                           |
|                                                                                                 |                                                                                | 0                                      | K. Cancel                      |

Select: USB serial COM number, Select Exclusive Lock and RTS While Scan

# Below is the connection to use in ZeLLO:-

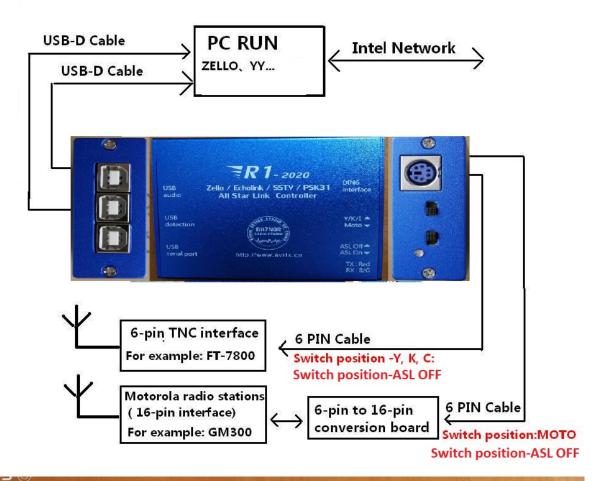

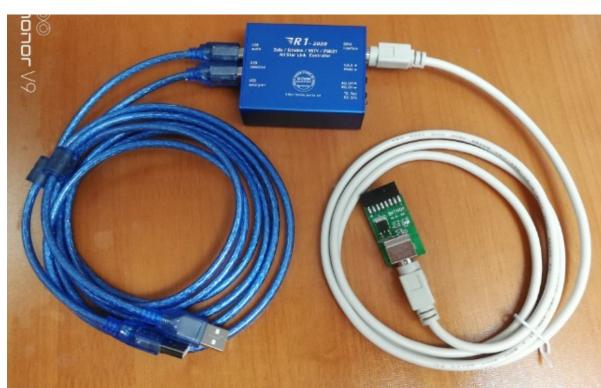

The "set reference" for ZeLLO:-

| 🛛 Zello opt | ions                |                      | ×    |
|-------------|---------------------|----------------------|------|
| (i)         | Audio               |                      |      |
| Interface   | Playback device     | USB PnP Sound Device | ~    |
| <b>P</b>    |                     |                      | -0   |
| Control     | Recording device    | USB PnP Sound Device | ~    |
| O<br>Audio  | Microphone boost    |                      |      |
|             | Playback amplifier  | 0 dB                 |      |
| Connection  | Recording amplifier | 0 4B                 |      |
| vox         |                     |                      |      |
|             |                     |                      |      |
|             |                     | OK Cancel A          | pply |

# 1, set the audio on both input and output to USB PnP Sound Device (windows operating system already has the integrated driver)

ightarrow Important function microphone settings: System audio management interface, do not select the

microphone to enhance or AGC, if you select the option , the audio of other party will be very loud and noisy.

# Select ZeLLO detection as " keyboard F7 "

Г

| ÷ | Settings                                                              |             |
|---|-----------------------------------------------------------------------|-------------|
|   | GENERAL                                                               | PTT BUTTONS |
|   | Speak on Zello from anywhere, even shortcut unused elsewhere (e.g. Ct |             |
|   | Push to Talk Button                                                   |             |
|   |                                                                       |             |

Sign in to assign contact and channel shortcuts

zello ver 15.0.1

Using the same settings, you can also control other keyboard trigger software, for example: ESChat...

Note: Note: The new version of ZELLO supports any keyboard value, and the internal default keyboard value of R1-2023 is "F7". Therefore, only "F7" can be selected. If you need other keyboard values, you need to change the keyboard values inside R1-2023.

# **AllstarLink** Connect to use:

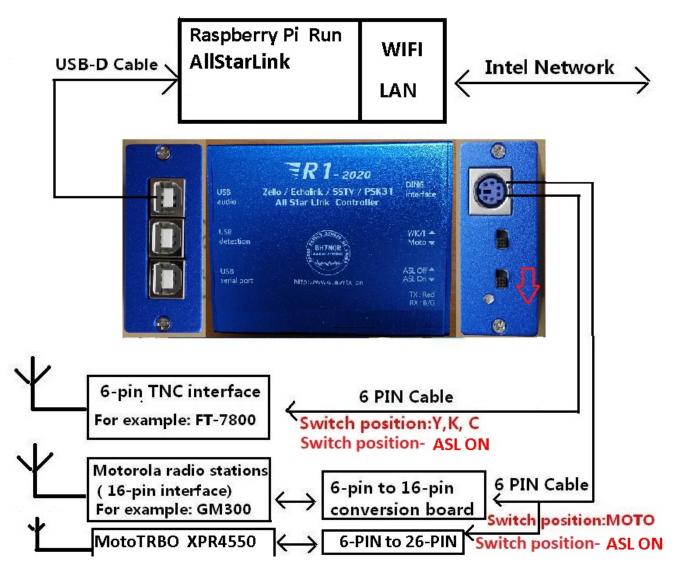

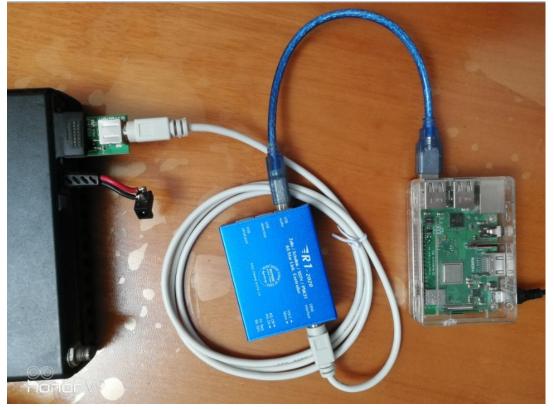

### Allstarlink settings and Raspberry Pi system mirror download URL:

https://allstarlink.org/ https://hamvoip.org/ allstarlinkr image download: https://hamvoip.org/#download

### R1 hardware related settings of allstarlink:

| 1 Perform a system UPDATE (Internet access required)<br>2 Change the ROOT password<br>3 Change the primary NODE number                                 |
|----------------------------------------------------------------------------------------------------|
| 4 Change the system Timezone<br>5 Change the system Hostname<br>6 Configure the Wired Ethernet Networking<br>7 Configure the WiFi Interface Networking |
| 8 Change the Secure Shell (SSH) port<br>9 Start Bash shell interface<br>10 Display System Version Numbers                                              |
| 12 Run simpleusb-tune-menu Application                                                                                                    |
| 13 Restart Asterisk Server<br>14 Power-cycle the USB sub-system<br>15 Reboot this system<br>16 Perform system power down                               |

#### just follow the below setting like mine

|         | Starting simpleusb-tune-menu. Please type: 0 <enter></enter>                  |
|---------|-------------------------------------------------------------------------------|
|         | when done and you will return to the admin menu.                              |
|         |                                                                               |
|         |                                                                               |
|         |                                                                               |
|         | - Inclusion Andrew Stratel                                                    |
|         | simpleusb device stanza: [usb]                                                |
|         | ct active USB device stanza                                                   |
|         | COS, CTCSS and PTT Telemetry using real-time display                          |
|         | t Current Parameter Values 2) Set Rx Voice Level (using display)              |
|         | Transmit A Level 4) Set Transmit B Level                                      |
|         | Tx Audio Level Method (currently LINEAR)                                      |
|         | Transmit DSP Level                                                            |
|         | le RX Boost Mode (currently Disabled)                                         |
|         | le Echo Mode (currently Disabled)                                             |
|         | h (Toggle PTT and Tone output several times)                                  |
|         | le Transmit Test Tone/Keying (currently Disabled)                             |
|         | ally key COS (currently Unkeyed)                                              |
|         | le PRE-emphasis Mode (currently Disabled)                                     |
|         | le DE-emphasis Mode (currently Disabled)                                      |
|         | le PLfilter Mode (currently Enabled)                                          |
|         | le DCSfilter Mode (currently Disabled)                                        |
|         | le PTT Mode (currently active LOW)<br>ge COSFROM Mode (currently "usbinvert") |
|         | ge CCSSFROM Mode (currently "no")                                             |
|         | ge CLOSSRELAY value (currently "0")                                           |
|         | ge RXAUDIODELAY value (currently "0")                                         |
| -       | ge KAROBIOELAI value (duffentiy 0)                                            |
| 0) Exit |                                                                               |
| o, LAIC | Tona                                                                          |
| Please  | enter your selection now:                                                     |
|         |                                                                               |
|         |                                                                               |
|         |                                                                               |
|         |                                                                               |

### and make sure you have the toggle here:-

| [root@9W21Wk-allstar:~] |                          |     |        |      |    |           |                                                                 |
|-------------------------|--------------------------|-----|--------|------|----|-----------|-----------------------------------------------------------------|
|                         | Bus                      | 001 | Device | 078: | ID | 1540.0-14 | Trust International P.V. Optical Mouse                          |
|                         | Bus                      | 001 | Device | 077: | ID | 0d8c:013a | C-Media Electronics, Inc.                                       |
|                         | Bus                      | 001 | Device | 076: | ID | 1a40:0101 | Terminus Technology Inc. Hub                                    |
|                         | Bus                      | 001 | Device | 004: | ID | 1a86:7523 | QinHeng Electronics HL-340 USB-Serial adapter                   |
|                         | Bus                      | 001 | Device | 003: | ID | 0424:ec00 | Standard Microsystems Corp. SMSC9512/9514 Fast Ethernet Adapter |
|                         | Bus                      | 001 | Device | 002: | ID | 0424:9514 | Standard Microsystems Corp. SMC9514 Hub                         |
|                         | Bus                      | 001 | Device | 001: | ID | 1d6b:0002 | Linux Foundation 2.0 root hub                                   |
|                         | [root09w2lwk-allstar: ]# |     |        |      |    |           |                                                                 |
|                         |                          |     |        |      |    |           |                                                                 |

Connection to use in YY: (YY is only available in Chinese Simplified version)

| ▲ ●西网络中继联盟 D                               | 43850079 💵 ★ ≻ < | : •                                                            |    | $\widehat{\mathbf{\omega}}$ |     |
|--------------------------------------------|------------------|----------------------------------------------------------------|----|-----------------------------|-----|
| D 11 0 0 & A                               | 🔹 设置             |                                                                |    |                             | -   |
| 自由模式 🔻 游客                                  | 不信<br>系统设置       | ✓ 当缓存文件超过 50 MB时通知我 立即清理                                       |    |                             |     |
| ● 粤西网络中继联盟(1)                              | 网络 语音视频          |                                                                |    |                             |     |
| 💿 👔 BITNOR-广东深圳 실 🚺 🕅<br>💽 设备调试频道—闲聊频道—吹牛频 | 2.6              | 语音視頻:                                                          |    |                             |     |
|                                            | 热键设置             | 音频设置 视频设置                                                      |    |                             |     |
|                                            | 声音提示             | ✿ 音频设置                                                         |    |                             | – × |
|                                            | 好友设置             | 麦克风 USB FnP Sound Device                                       |    |                             | -   |
|                                            |                  | 扬声器 USB FnP Sound Device                                       |    |                             | •   |
|                                            |                  | <ul> <li>试麦</li> <li>若未听到声音,建议您进行语音检测</li> <li>音质设置</li> </ul> |    |                             |     |
|                                            |                  | 麦克风增强                                                          |    |                             |     |
|                                            |                  | 麦克风降噪                                                          |    |                             |     |
|                                            | R                | 启用回声消除                                                         |    |                             |     |
| 🙆 🕕 0 🕴 🗆 🕸                                | 安住中键说话 🛛 启 播放伴豸  |                                                                | 确定 |                             | 取消  |

On the YY channel, select both the microphone input and speaker output to "USB PnP Sound Device" on the system audio management interface, please do not select microphone enhancement or AGC, if you select the option, the audio of other party will be very loud and noisy

| ● 按键说话  | F7          |
|---------|-------------|
| ○ 按鼠标说话 | 中键          |
| ○ 自由发言  |             |
| 麦克风增强   | 启用混响        |
| 麦克风降噪   | 启用变声        |
| 启用回声消   | 除 🦳 背景音降噪 🛈 |
| 试麦      | 高级》         |

If you want to set the external radio to receive the audio sent through the network from each other, choose to press the mouse to speak: the middle button (selected the green point, and click the middle mouse button).

External radio transmission is the internal default control, it does not need to set.

Tip: The middle mouse button control function should be reserved for YY software. In order to avoid mis-forwarding network communications, other software can not overlaps/reuse/override the middle mouse button.

|                      |                                                                                                    |                                                                                                    |   | × |  |  |
|----------------------|----------------------------------------------------------------------------------------------------|----------------------------------------------------------------------------------------------------|---|---|--|--|
| 系统设置                 | 热键设置:                                                                                                    |                                                                                                    |   |   |  |  |
| 海空河桥                 | 您可以通过点击选择要更                                                                                                    | 您可以通过点击选择要更改的热键:                                                                                         |   |   |  |  |
| 语音视频                 | 功能说明                                                                                                    | 热键设置                                                                                                    |   |   |  |  |
| 热键设置                 | 提取聊天信息                                                                                                    | 无                                                                                                    |   |   |  |  |
|                      | 弹出主窗口                                                                                                    | 无                                                                                                    |   |   |  |  |
| 声音提示                 | 弹出频道窗口                                                                                                    | 无                                                                                                    |   |   |  |  |
| 好友设置                 | 截取屏幕                                                                                                    | 无                                                                                                    |   |   |  |  |
| AAAA                 | 减少麦克风音量                                                                                                    | 无                                                                                                    |   |   |  |  |
|                      | 增大麦克风音量                                                                                                    | 无                                                                                                    |   |   |  |  |
|                      | 切换语音模式                                                                                                    | 无                                                                                                    |   |   |  |  |
|                      | 关闭/打开频道声音                                                                                                    | 无                                                                                                    |   |   |  |  |
|                      | 关闭/打开频道麦克风                                                                                                    | 无                                                                                                    |   |   |  |  |
|                      |                                                                                                    |                                                                                                    |   |   |  |  |
|                      | 声音设置:                                                                                                    |                                                                                                    |   |   |  |  |
|                      | 🗾 关闭所有声音提示                                                                                                    |                                                                                                    |   |   |  |  |
|                      | 你可设置开启不同类型的                                                                                                    | 声音提示,双击可以切换"状态"。                                                                                         |   |   |  |  |
|                      | 声音类型                                                                                                    | 状态                                                                                                    |   |   |  |  |
|                      | ▲ 系统声音提示                                                                                                    | 开启                                                                                                    |   |   |  |  |
|                      |                                                                                                    |                                                                                                    |   | × |  |  |
| 系统设置                 | 声音设置:                                                                                                    | 1                                                                                                    | - | × |  |  |
|                      | ✔ 关闭所有声音提示                                                                                                    |                                                                                                    | _ | × |  |  |
| 系统设置<br>语音视频         | ✔ 关闭所有声音提示                                                                                                    | 声音提示,双击可以切换"状态"。                                                                                         | _ | × |  |  |
|                      | ✔ 关闭所有声音提示                                                                                                    | ]<br>声音提示,双击可以切换"状态"。<br>状态                                                                              |   | × |  |  |
| 语音视频<br>热键设置         | 关闭所有声音提示<br>你可设置开启不同类型的                                                                                                    |                                                                                                    |   | × |  |  |
| 语音视频                 | 关闭所有声音提示<br>你可设置开启不同类型的<br>声音类型                                                                                                    | 状态                                                                                                    |   | × |  |  |
| 语音视频<br>热键设置<br>声音提示 | <ul> <li>✓ 关闭所有声音提示</li> <li>你可设置开启不同类型的</li> <li>声音类型</li> <li>◆ 系统声音提示</li> </ul>                                                                                                    | 状态           开启                                                                                          |   | × |  |  |
| 语音视频<br>热键设置         | <ul> <li>关闭所有声音提示</li> <li>你可设置开启不同类型的</li> <li>声音类型</li> <li>系统声音提示</li> <li>好友消息声音提示</li> </ul>                                                                                                    | 状态           开启           关闭                                                                             |   | × |  |  |
| 语音视频<br>热键设置<br>声音提示 | <ul> <li>✓ 关闭所有声音提示</li> <li>你可设置开启不同类型的</li> <li>● 声音类型</li> <li>● 系统声音提示</li> <li>● 好友消息声音提示</li> <li>● 频道私聊声音提示</li> </ul>                                                                                                    | 状态           开启           开启           关闭           音提示         关闭                                       |   | × |  |  |
| 语音视频<br>热键设置<br>声音提示 | <ul> <li>✓ 关闭所有声音提示</li> <li>你可设置开启不同类型的</li> <li>声音类型</li> <li></li> <li>系统声音提示</li> <li></li> <li>好友消息声音提示</li> <li></li> <li><td>状态           开启           开启           关闭           音提示         关闭</td><td></td><td>×</td></li></ul>                                               | 状态           开启           开启           关闭           音提示         关闭                                       |   | × |  |  |
| 语音视频<br>热键设置<br>声音提示 | <ul> <li>✓ 关闭所有声音提示</li> <li>你可设置开启不同类型的</li> <li>● 声音类型</li> <li>● 系统声音提示</li> <li>● 好友消息声音提示</li> <li>● 频道私聊声音提示</li> <li>● 用户进入频道时声</li> <li>● 用户退出频道时声</li> </ul>                                                                                                    | 状态           开启           开启           关闭           音提示         关闭                                       |   | × |  |  |
| 语音视频<br>热键设置<br>声音提示 | <ul> <li>✓ 关闭所有声音提示</li> <li>你可设置开启不同类型的</li> <li>声音类型</li> <li></li> <li>系统声音提示</li> <li></li> <li></li> <l< td=""><td>状态           开启           开启           关闭           音提示         关闭           音提示         关闭           开启</td><td></td><td>×</td></l<></ul> | 状态           开启           开启           关闭           音提示         关闭           音提示         关闭           开启 |   | × |  |  |
| 语音视频<br>热键设置<br>声音提示 | <ul> <li>✓ 关闭所有声音提示</li> <li>你可设置开启不同类型的</li> <li>声音类型</li> <li></li> <li>系统声音提示</li> <li></li> <li></li> <l< td=""><td>状态           开启           开启           关闭           音提示         关闭           音提示         关闭           开启</td><td></td><td>×</td></l<></ul> | 状态           开启           开启           关闭           音提示         关闭           音提示         关闭           开启 |   | × |  |  |
| 语音视频<br>热键设置<br>声音提示 | <ul> <li>关闭所有声音提示</li> <li>你可设置开启不同类型的</li> <li>声音类型</li> <li>系统声音提示</li> <li>好友消息声音提示</li> <li>新道私聊声音提示</li> <li>用户进入频道时声</li> <li>用户进入频道时声</li> <li>部消息声音提示</li> <li>普消息声音提示</li> <li>语音视频呼叫</li> </ul>                                                                                                    | 状态           开启           开启           关闭           音提示         关闭           音提示         关闭           开启 |   | × |  |  |
| 语音视频<br>热键设置<br>声音提示 | 关闭所有声音提示<br>你可设置开启不同类型的。<br>声音类型<br>系统声音提示<br>好友消息声音提示<br>好友消息声音提示<br>新道私聊声音提示<br>所户进入频道时声<br>用户进入频道时声<br>用户退出频道时声<br>部消息声音提示<br>语音视频呼叫                                                                                                    | 状态           开启           开启           关闭           音提示         关闭           音提示         关闭           开启 |   | × |  |  |
| 语音视频<br>热键设置<br>声音提示 | <ul> <li>关闭所有声音提示</li> <li>你可设置开启不同类型的</li> <li>声音类型</li> <li>系统声音提示</li> <li>好友消息声音提示</li> <li>好友消息声音提示</li> <li>新道私聊声音提示</li> <li>用户进入频道时声</li> <li>用户进入频道时声</li> <li>第消息声音提示</li> <li>普利频呼叫</li> </ul> <b>好友验证</b> <ul> <li>需要验证身份</li> </ul>                                                                                                    | 状态           开启           开启           关闭           音提示         关闭           音提示         关闭           开启 |   | × |  |  |
| 语音视频<br>热键设置<br>声音提示 | <ul> <li>关闭所有声音提示</li> <li>你可设置开启不同类型的</li> <li>声音类型</li> <li>系统声音提示</li> <li>新道私聊声音提示</li> <li>新道私聊声音提示</li> <li>用户进入频道时声</li> <li>用户进入频道时声</li> <li>第消息声音提示</li> <li>普消息声音提示</li> <li>普消息声音提示</li> <li>普流频呼叫</li> </ul> <b>好友设置: 好友验证</b> <ul> <li>需要验证身份</li> <li>拒绝任何人添加</li> </ul>                                                                                                    | 状态           开启           开启           关闭           音提示         关闭           音提示         关闭           开启 |   | × |  |  |

The last two suggestions are to disable the voice prompt function. This is to

avoid miss trigger on communication.

# Accessories list :

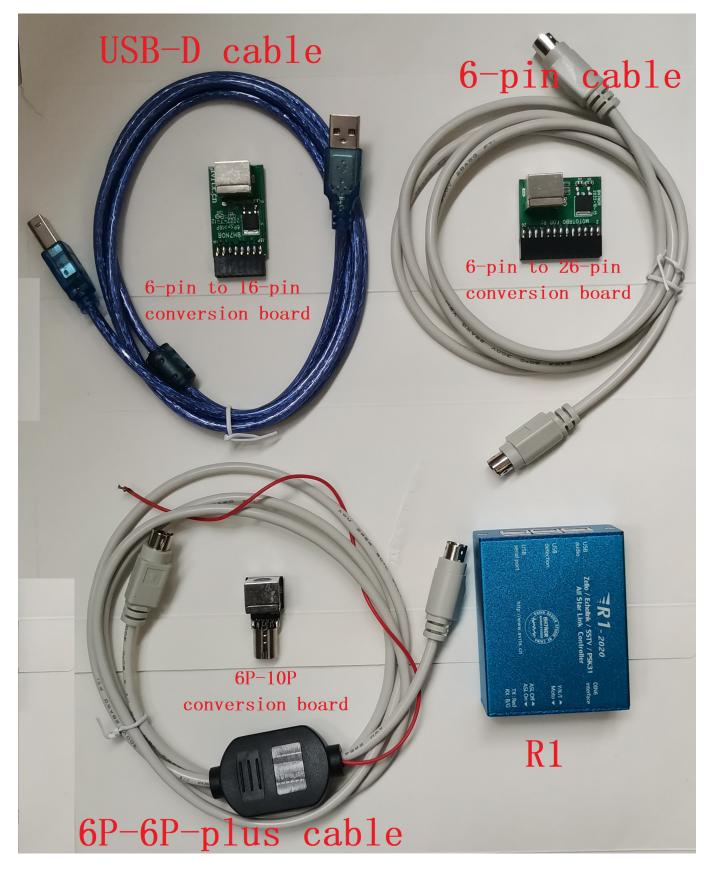

| R1 | Optional | list | of | accessories: |
|----|----------|------|----|--------------|
|----|----------|------|----|--------------|

|          |                      | Optional   | conversion       |                                                                                                    |
|----------|----------------------|------------|------------------|----------------------------------------------------------------------------------------------------|
| packages | main parts           | cable      | board            | Radio Support List                                                                                     |
|          |                      |            |                  | Motorola: GM300, SM50, SM120, GM338, GM339, GM398, GM3188, GM3688, GM9501,                             |
|          |                      |            |                  | CDM-750、CDM-1250 、CDM-1550、GM140、GM160、GM340、GM350、GM360、GM380、GM640、                                  |
| A16      | R1 * 1 PCS           | 6-pin      | 6-pin to 16-pin  | GM660、GM1280、CM140、CM160、CM200、CM300、CM340、CM360、PM400、M1225、pro3100、                                  |
| AIO      | +USB-D cable * 2 PCS | cable      | conversion board | pro5100、pro7100、                                                                                       |
|          |                      |            |                  |                                                                                                    |
|          |                      |            |                  | Motorola: XPR Series : XPR4300, XPR4350, XPR4380, XPR4500, XPR4550, XPR4580, XPR5350, XPR5550, XPR8300 |
|          |                      |            |                  | XiR Series : XiRM8200, XiRM8220, XiRM8228, XiRM8620, XiRM8628, XiRM8660, XiRM8668, XIR-R8200           |
| A26      | R1 * 1PCS            | 6-pin      | 6-pin to 26-pin  | DGM Series : DGM4100, DGM5000, DGM5500, DGM6100, DGM8000, DGM8500                                      |
| 1120     | +USB-D cable * 2 PCS | cable      | conversion board | DM Series: DM3400, DM3401, DM3600, DM3601, DM4400, DM4401, DM4600, DM4601                              |
|          |                      |            |                  |                                                                                                    |
|          |                      |            |                  | ICOM: IC-207H, IC-208H, IC-2720H、IC-2820H                                                              |
|          | R1 * 1PCS            | 6P-6P-plus |                  | YAESU: FT-7800, FT-7900, FT-8800, FT-8900, FT-817, FT-818, FT-847, FT-857, FT-897, FT-991              |
|          | +USB-D cable * 2 PCS | cable      |                  | KENWOOD: TM-V7A, TM-V71, TM-255, TM-455, TM-733, TM-D700, TM-D710, TM-G707                             |
|          | R1 * 1 PCS           | 6P-6P-plus | 6P-10P           |                                                                                                    |
| B10P     | +USB-D cable * 2 PCS | cable      | conversion board | YAESU: FTM-100, FTM-200, FTM-300, FTM-400, FTM-6000                                                    |

Sales package A16:R1 \* 1PCS + USB-D cable \* 2PCS + 6-pin cable \* 1PCS + 6-pin to 16-pin conversion board \* 1PCSSales package A26:R1 \* 1PCS + USB-D cable \* 2PCS + 6-pin cable \* 1PCS + 6-pin to 26-pin conversion board \* 1PCSSales package B10P:R1 \* 1PCS + USB-D cable \* 2PCS + 6P-6P-plus cable \* 1PCS + 6P-10P conversion board \* 1PCS

NOTE: The following list is not for sale "packages \*", only describes the addition of CT-141cable to R1 which can be connected to FTM-350

.....

| R1 *     | 1 PCS                    | Note:I don't have CT-141 Cable, |                |
|----------|--------------------------|---------------------------------|----------------|
| +USB-D * | 2 PCS YAESU:CT-141 Cable | need to buy from YAESU          | YAESU: FTM-350 |

.....

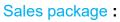

package A16: R1 \* 1PCS + USB-D cable \* 2PCS + 6-pin cable \* 1PCS + 6-pin to 16-pin conversion board \* 1PCS

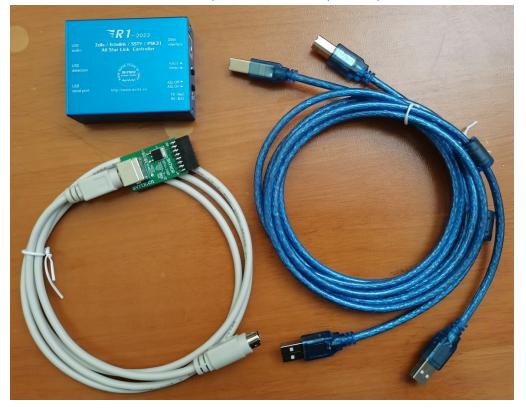

package A26: R1 \* 1PCS + USB-D cable \* 2PCS + 6-pin cable \* 1PCS + 6-pin to 26-pin conversion board \* 1PCS

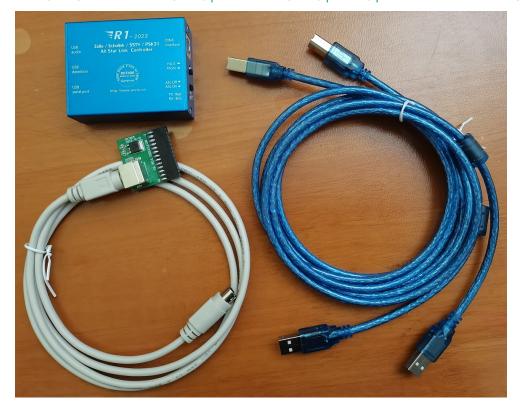

package B10P: R1 \* 1PCS + USB-D cable \* 2PCS + 6P-6P-plus cable \* 1PCS + 6P-10P conversion board \* 1PCS

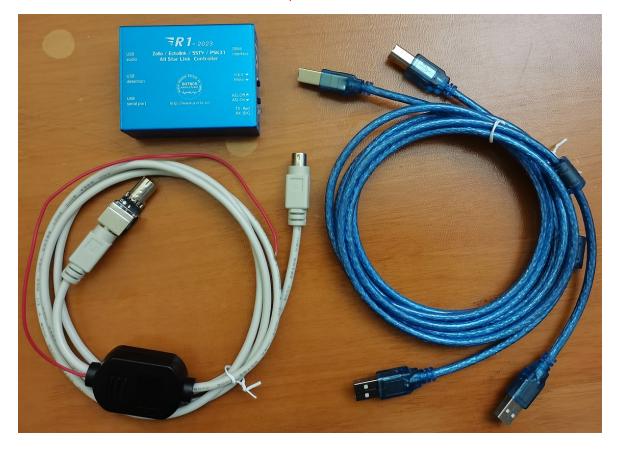

Manual Download URL: http://avrtx.cn/

Contact E-mail: <a href="mailto:yupopp@163.com">yupopp@gmail.com</a>

manufacture: BH7NOR (Old callsign: BI7NOR) Manual Fix: 9W2LWK

April 9, 2024